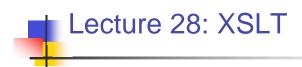

Kenneth M. Anderson Software Methods and Tools CSCI 3308 - Fall Semester, 2003

# Today's Lecture

- Introduce XSLT
  - background
  - concepts
  - examples
- XSLT stands for XML Stylesheet Language, Transformations

#### December 1, 2003

© University of Colorado, 2003

### 2

### Transformations

- XSLT was developed as part of the XML stylesheet standards effort
- What's a stylesheet?
  - A stylesheet is a device for specifying presentation information independent of content
  - For instance, in Microsoft Word, you can specify that a "heading" should appear in 36pt Times bold font with double spacing above and below
    - Then all headings will appear that way, no matter what the heading actually "says"

## Stylesheets in HTML

- The Web already has a stylesheet language called "cascading stylesheets" or CSS
- This mechanism allows formatting information to be associated with HTML tags, such as <H1> or <P> without using <font> or <b> tags
- In the last lecture, we asked the question, if CNN switched to using XML in their webpage, how would they associate formatting information with a tag such as <headline>?

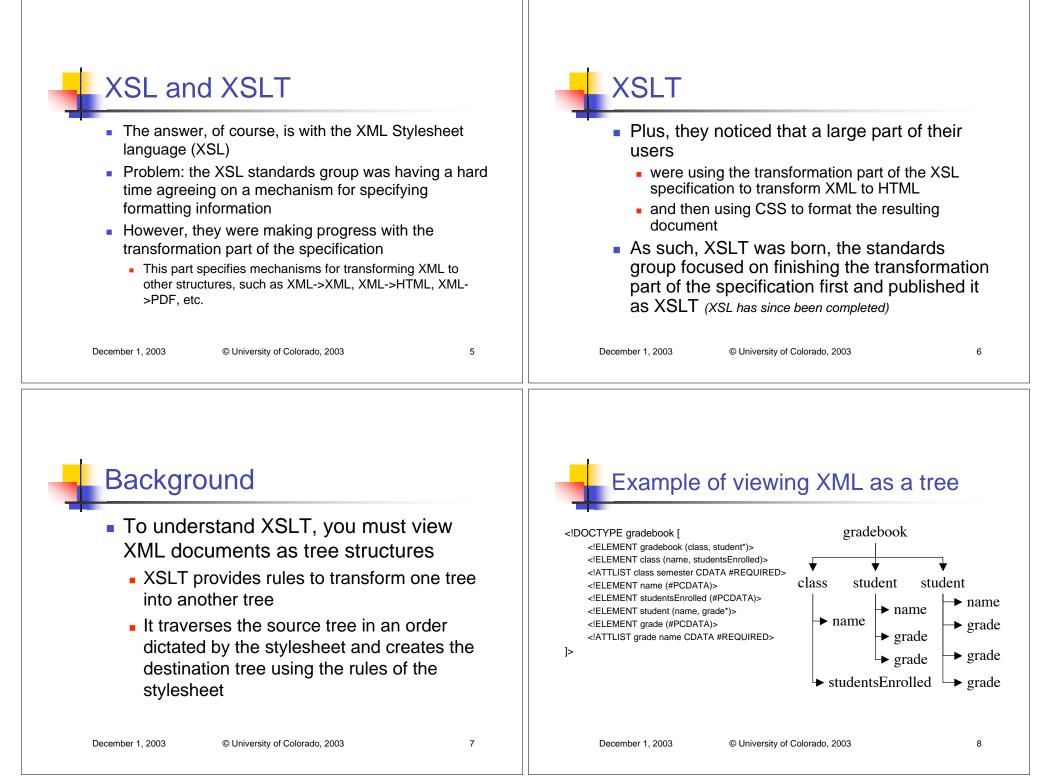

### Background: XPath

- XSLT uses a separate standard, called XPath, to help select nodes in an XML document
- For instance...
  - gradebook/student/grade
  - ...is an XPath expression that selects all "grade" nodes in the example on the previous slide
- XPath can even select attributes...for example..
  - gradebook/student/grade[@name="hw3"]
  - ...will select only those grade nodes that have a value of "HW3" for their name attribute

```
December 1, 2003
```

© University of Colorado, 2003

### More XPath examples

- //grade
  - "start at the root node and find all grade nodes"
- gradebook/student[2]
  - "select the second student node under gradebook"
- For more information on XPath see
  - < http://www.w3.org/TR/xpath>
- You will need to know how to create "simple" XPath expressions (like the ones shown above) to complete lab 10

| December | 1, | 2003 |
|----------|----|------|
|----------|----|------|

© University of Colorado, 2003

10

### XSLT, the details XSLT transforms XML documents using stylesheets that are themselves XML documents All XSLT stylesheets have the following form <?xml version="1.0"?> <xsl:stylesheet version="1.0" xmlns:xsl="http://www.w3.org/1999/XSL/Transform"> ...templates and transformation rules go here ... </xsl:stylesheet> You can use this template when writing your own XSL Stylesheet in Lab 10 December 1, 2003

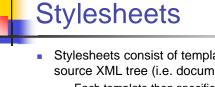

- Stylesheets consist of templates that "match" nodes of the source XML tree (i.e. document)
  - Each template then specifies what should be created in the destination tree (or document)
  - A template looks like this: <xsl:template match="/"> <html> <head> <title>Grade Book</title> </head> <xsl:apply-templates/>

</html>

</xsl:template>

- The tag is called "xsl:template" and it has an attribute called "match" that takes an XPath expression
- If a node matches this expression (in this case the root note) then the associated text appears in the destination document (except for the "xsl:apply-templates" part)

11

9

December 1, 2003

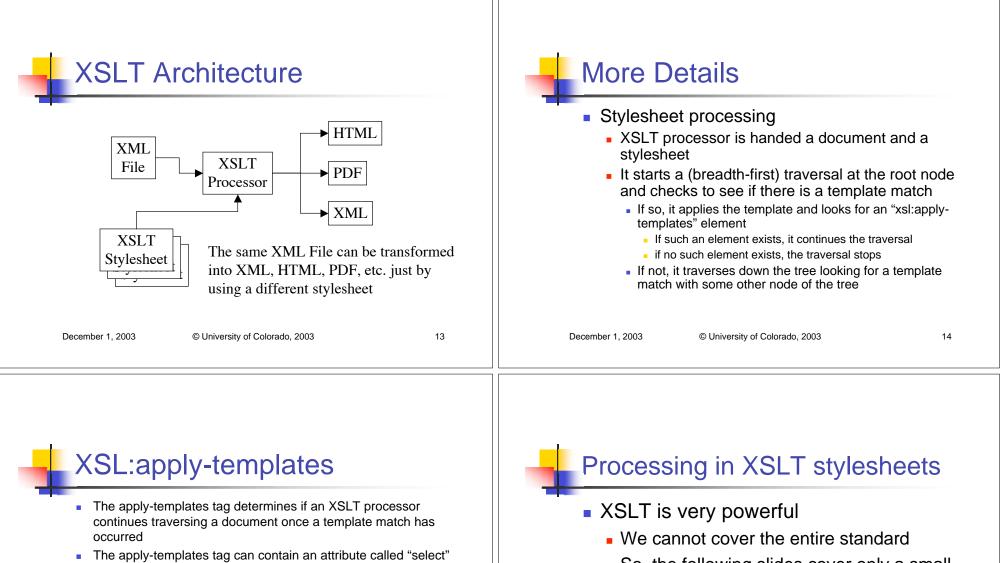

- which can specify the specific children to continue traversing using an XPath expression
  - <xsl:apply-templates>
    - All children traversed
  - <xsl:apply-templates select="grade[@name='HW4']">
    - All grade nodes with a name attribute equal to "HW4" traversed (any other nodes skipped during the subsequent traversal)

#### December 1, 2003 © University of Colorado, 2003

- So, the following slides cover only a small subset of the tags that can be placed in an XSLT stylesheet
- For a good reference on XSLT see:
  - <http://www.zvon.org/xxl/XSLTreference/Output/index.html>

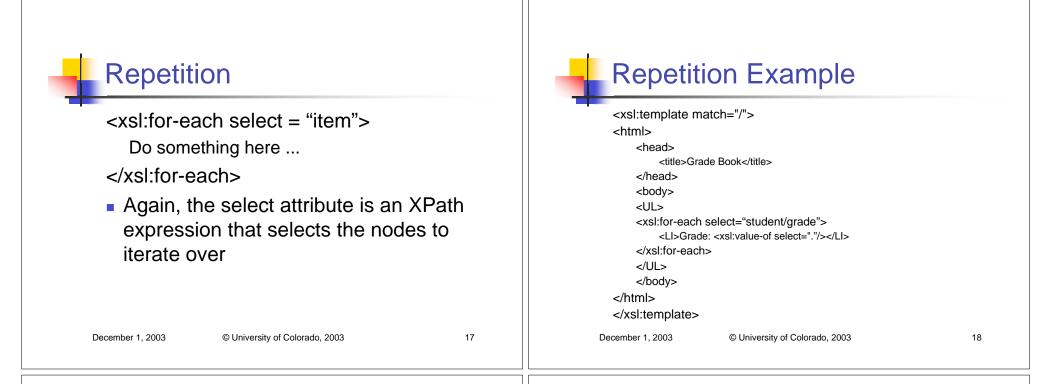

## **Example Explained**

- This example creates a simple HTML file that contains a list of all the grades received by students in the gradebook
  - Note: It did not list student names for each set of grades but it could have easily done so.
  - However the "student/grade" XPath expression in the for-each select attribute skipped past the student nodes and selected only grade nodes
  - The value-of element pulled the value of the grade element (e.g. the grade) into the HTML file
  - The resulting HTML file is shown on the next slide

#### **Generated HTML File** In the browser, this file <html> would look like this: <head> Grade Book <title>Grade Book</title> </head> Grade: 10 <body> Grade: 7 <UL> Grade: 6 <LI>Grade: 10<LI> <LI>Grade: 7<LI> • Grade: 10 <| I>Grade: 6<| I> e.g. a bulleted list of <LI>Grade: 10<LI> ... more grades here ... grades </UL> </body> </html> December 1, 2003

December 1, 2003 © University of Colorado, 2003

© University of Colorado, 2003

### **Additional Tags**

- <xsl:value-of select=".">
  - Used to pull the values of XML tags out of XML files, e.g. the part that appears between the begin and close tags
  - \_\_\_\_\_\_\_ <grade>10</grade> -> places 10 in destination document
- <xsl:if test="position()=last()">
  - A tag for doing processing conditionally
  - value of test is again an XPath expression
  - This particular XPath expression determines if the current node is the last child of the parent node

© University of Colorado, 2003

### **Additional Tags**

<xsl:choose> <xsl:when test = "position()=last()"> Do something for last element </xsl:when> <xsl:when test = "position()=first()"> Do something for first element </xsl:when> <xsl:otherwise> Do something for other elements </xsl:otherwise> </xsl:choose>

December 1, 2003

© University of Colorado, 2003

22

## **Additional Tags**

December 1, 2003

- <xsl:sort data-type="" select="" order="">
  - Used to sort the results of a select statement of another XSLT tag
  - The select attribute of xsl:sort is used to indicate which field of the selected nodes is used to perform the sort
  - Appears within an <xsl:apply-templates> tag
  - data-type can have the value "text" or "number"; text is the default
  - order can have the value "ascending" or "descending"; ascending is the default
- <xsl:apply-templates select="//student">
  - <xsl:sort select="name"/>
- </xsl:apply-templates>
- This selects all student nodes, sorts them by name, and then applies templates to them

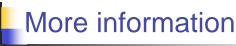

- http://www.xslt.com/
  - General Information
- http://www.w3.org/TR/xslt/
  - XSLT specification
- http://xml.apache.org/xalan/
  - Powerful XSLT stylesheet processor
    - You will be using Xalan in Lab 10

21